## User Roles in Jackrabbit Care

Last Modified on 04/22/2024 4:17 pm EDT

Each user's role is set up with different permissions and determines access to what an Owner, Administrator, Teacher, or Timeclock user can see and do in the account.

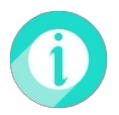

When initiating a Free Trial, the initial user is automatically assigned the Administrator role. The Administrator can add Team Members, but they cannot add an Owner. The Jackrabbit Billing team will add the Owner when the Free Trial is converted to a regular account using the Buy Now button.

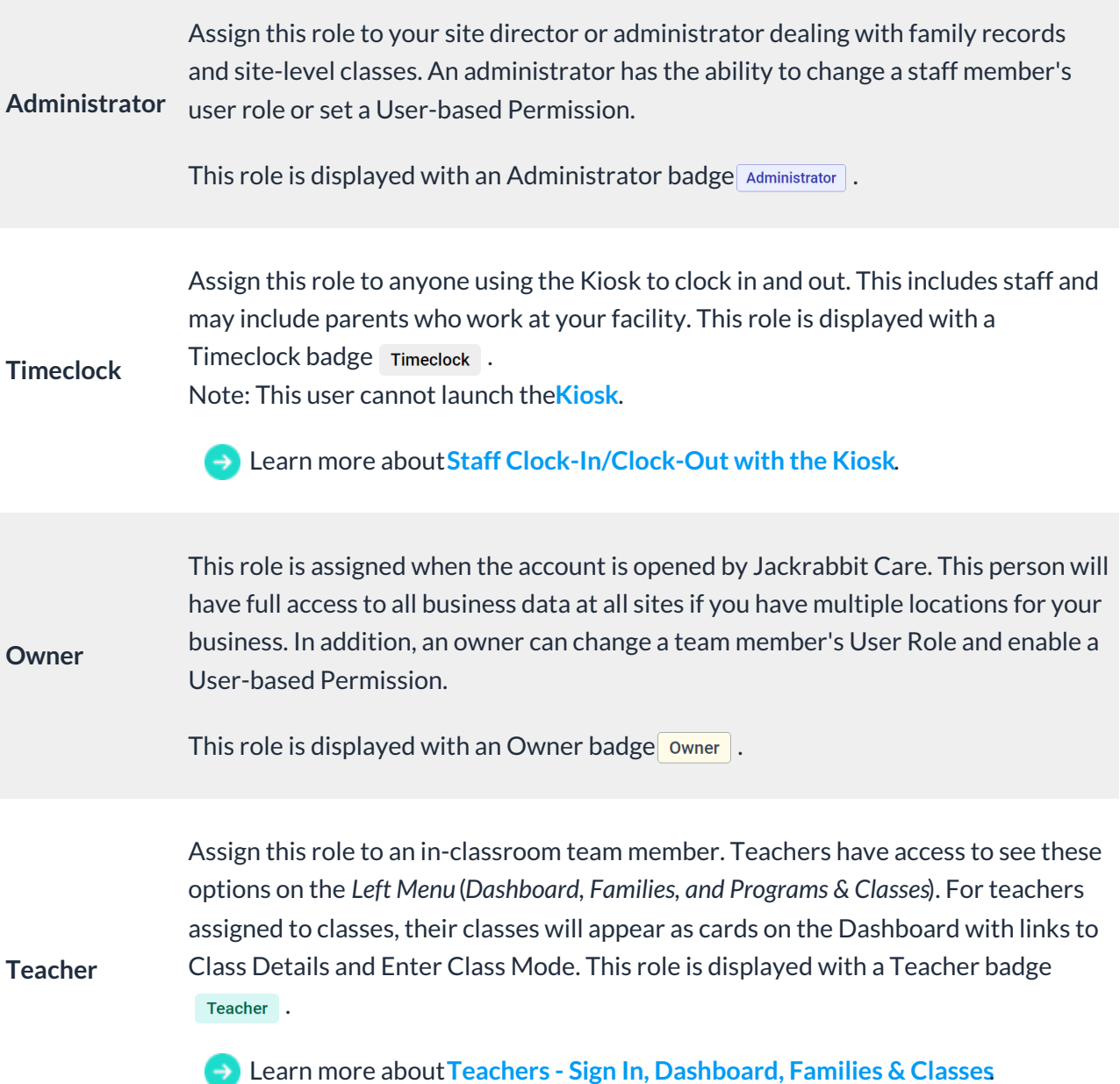

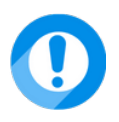

Changing a team member's role resets their permissions to the default for their new role, removing any previously assigned user-based permissions on the Permissions tab.

## User-Based Permissions

In addition to the system-generated User Roles above, User-based Permissions can be added by an Owner to individual team members by going to **Teachers & Staff**(left menu) >**Profiles** card >**View All Team Members** > Select the staff member card >**Permissions** tab > and toggle the permission to the right to enable.

There are four User-based permissions:

- *Take Attendance* Toggle the setting to the right to allow the team member to take attendance for the classes they are assigned to.
	- See **Take [Attendance](http://help.jackrabbitcare.com/help/take-attendance-class-mode) in Class Mode** for how team members can take attendance when this permission is enabled.
- *Send Message* Toggle the setting to the right to allow the team member to send messages to the classes they are assigned to.
	- Team members can then message families by going to**Family Accounts** (left menu) > **Messages** card >**View Messages**.
	- See **[Messaging:](http://help.jackrabbitcare.com/help/send-receive-mobile-app-messages) CircleTime Mobile App** for info on messaging families using the CircleTime™ mobile app.
	- See **[Jackrabbit](http://help.jackrabbitcare.com/help/care-staff-mobile-app) Care Staff Mobile App**for how messaging is used by team members using the mobile app for staff members.
- *Manage Policies* Toggle the setting to the right to allow the team member to create and edit policies for the organization.
	- See**Create & [Manage](http://help.jackrabbitcare.com/help/create-manage-policies) Policies** to see how team members can manage policies when this permission is enabled.
- *Send Daily Activities* This [permission](http://help.jackrabbitcare.com/help/care-staff-mobile-app) function is coming soon and will used with our**Jackrabbit Care Staff Mobile App**.

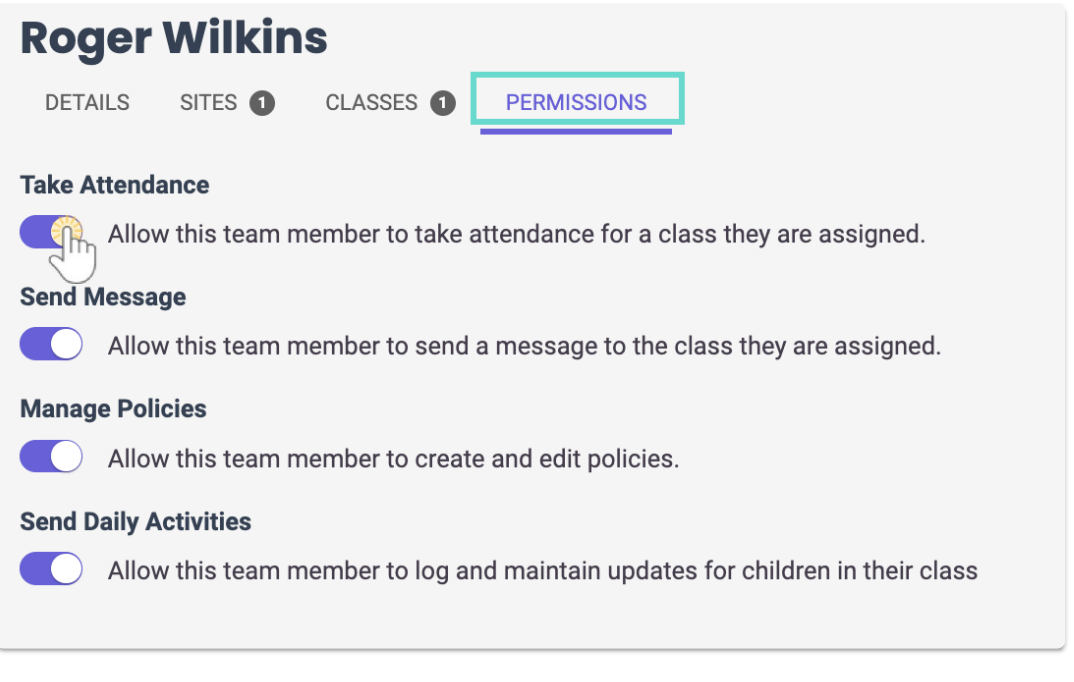